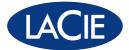

# **5big Backup Server** DESIGN BY NEIL POULTON

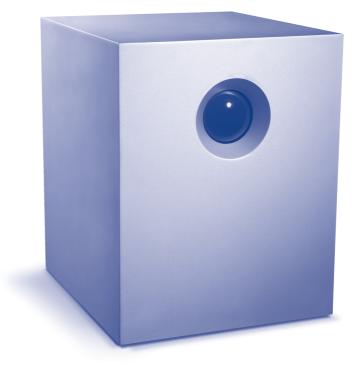

# Backup Appliance Gigabit Ethernet

**Quick Start Guide** 

### **Box Content**

Your LaCie 5big Backup Server package contains the items listed below:

- 1. LaCie 5big Backup Server
- 2. Cat 5E Ethernet cable
- 3. Power supply
- 4. Connector Agent and Utilities Disk (applications and documentation)
- 5. PC Recovery CD
- 5. Server Recovery DVD (Preserve Data or Factory Settings)
- 6. Quick Start Guide
- 7. Drive lock tool
- 8. Packet of drive tray screws (Single disk version only. Please keep unused drive tray screws in a safe location for future use. Do not use alternative screws when fastening a drive to a 5big enclosure drive tray.)

#### **NOTE:** Please save the 5big Backup Server packaging.

- (1) In the event that it should require repair or service, the 5big Backup Server must be returned in its original packaging.
- (2) When sending the 5big Backup Server, make certain to return all items in the original packaging.
- (3) If you purchased a single disk 5big Backup Server, please remove the non-LaCie disks before sending the server for service.
- (4) Before sending the 5big Backup Server, please backup all data stored on its disk drives. LaCie cannot guarantee that your data will be preserved.

### **Minimum Network Requirements**

#### **Ethernet Connection**

To successfully use the 5big Backup Server, your network must meet the following requirements:

| Network                | Minimum Requirement                                                                                                    |
|------------------------|----------------------------------------------------------------------------------------------------|
| Server connection      | 100 Mbps wired connection. LaCie highly recommends a 1 Gb/s wired connection for better performance.                       |
| Workstations           | One or more computers that are running a supported operating system, with either a wired or a wireless network connection. |
| Internet               | Broadband connection for software updates.                                                                                 |
| Router/Firewall device | An external Internet broadband router/firewall device with 100 Mbps wired Ethernet connection.                             |
|                        | The 5big Backup Server assumes that your network devices receive their IP addresses from a DHCP server.                    |

#### Wireless Support

- The 5big Backup Server supports a wired connection to your network. It is not possible to wirelessly connect the 5big Backup Server to the network.
- Once connected, the 5big Backup Server may be accessed by computers that are wirelessly connected to your network.

**NOTES:** (1) Find a suitable place to put your 5big Backup Server before running the Connector CD. The location you choose must have a wired network connection readily available for the 5big Backup Server.

(2) The 5big Backup Server's performance can be affected by such external forces as network activity, hardware, distance, and setup.

(3) For optimal performance, use a Gigabit Ethernet router and a Gigabit Ethernet board in your host computer.

#### **Minimum Workstation Operating System Requirements**

The most recent versions of:

- Windows® XP
- Windows® Vista
- Windows® 7

The 5big Backup Server may be accessed by computers running Mac® OS X:

- 10.5
- 10.6

The 5big Backup Server may be used for Time Machine® backups. Please see the Configuration Guide for more information on Mac compatibility.

#### Views of the 5big Backup Server

#### Front View – On/Off Button with Status LED - (Fig. 01)

 On/Off power switch - The blue button on the front of the 5big Backup Server turns the unit on or off. The LED remains lit to show that the drive is on.

**NOTE:** Pushing the front LED button while the 5big Backup Server is running will shut the system off. This is true even if the 5big Backup Server is in use. Please keep the unit in a location that will prevent accidentally pushing the front LED button while the 5big Backup Server is active. LaCie recommends shutting down the 5big Backup Server via the Server Console. See the Configuration Guide for more information.

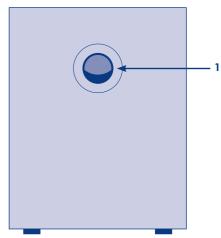

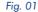

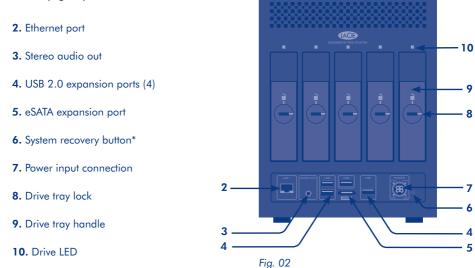

\*Use the system recovery button to boot the 5big Backup Server in recovery mode. See the Configuration Guide for more information.

#### 5big Backup Server Numbered Slots and Disk Trays – (Fig. 03)

For convenience when adding or removing disks, the 5big Backup Server drive slots and trays have matching numbers.

Please see the Configuration Guide for instructions on adding and removing disks.

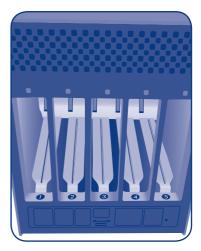

Fig. 03 - Rear view without disk trays

# Setting Up Your LaCie 5big Backup Server

You will find more detailed instructions on installing and setting up your 5big Backup Server in the included Configuration Guide. LaCie highly recommends reading the Configuration Guide before attaching the 5big Backup Server to your network.

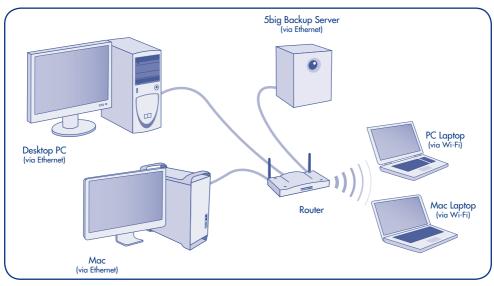

Fig. 04

**NOTE:** Use the 5big Backup Server in a small network environment with a maximum of 10 Windows workstations and 25 Macs. See the Configuration Guide for more information on Mac support. Please consider your storage capacity requirements before connecting workstations to your 5big Backup Server. For example, a 5big Backup Server with a single disk may have insufficient storage to support backups from ten workstations.

# Connecting the Power Supply to the 5big Backup Server

The power supply kit is composed of two cables: one cable (A) connects to the LaCie 5big Backup Server; and the other cable (B) connects to a power source, such as a wall outlet or a surge protector (Fig. 05).

- 1. Connect Cable **A** to the 5big Backup Server.
- 2. Connect Cable **B** to the power supply brick (**C**).
- 3. Connect Cable **B** to a surge protector or wall outlet.
- 4. Turn on the device by pushing the button on the face of the 5big Backup Server.
- 5. The 5big Backup Server is powered and ready for use when the front LED stops blinking.

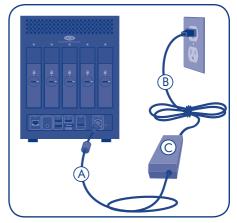

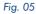

CAUTION: (1) Only use the AC adapter supplied with your specific LaCie device. Since each product is unique, do not substitute a power supply from another LaCie device or another manufacturer for the LaCie 5big Backup Server.

(2) Please note that the AC adapter provided with your LaCie device includes connectors for electrical outlets in multiple regions. Thanks to its 100-240 Volt power supply, you may use your device in a foreign country. However, LaCie accepts no responsibility for any damage to the drive resulting from the use of an inappropriate adapter. Further, your warranty will be void if you:

- Use a power cable, power supply, or power adapter other than one that has been authorized by LaCie.
- Do not remove your AC adapter when transporting your LaCie device. Neglecting to do so may damage your 5big Backup Server.

## **Connecting the Ethernet Cable**

The 5big Backup Server is accessible when attached to your network (*Fig. 06*). The 5big Backup Server must receive its IP address from a DHCP server.

- 1. Connect the Ethernet cable to the Ethernet port on the back of the LaCie 5big Backup Server\*.
- 2. Connect the other end of the Ethernet cable into an available Ethernet port on your router.
- 3. If it is not powered on, turn on the 5big Backup Server. See Turning On the 5big Backup Server.

\*The USB 2.0 and eSATA ports are for storage expansion only. They cannot be used for direct connection to a computer.

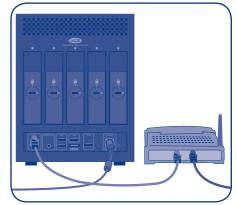

Fig. 06

# Install the 5big Backup Server Connector CD (Windows Only)

The 5big Backup Server Connector software does the following:

- Connects your workstations to the 5big Backup Server.
- Automatically backs up your Windows workstations nightly.
- Monitors the health of connected workstations.
- Enables you to configure and remotely administer the 5big Backup Server from any connected workstation.
- 1. Follow the instructions in Connecting the Power Supply to the 5big Backup Server and Connecting the Ethernet Cable.
- Insert the 5big Backup Server Connector CD into a Windows workstation that is connected to your network. From the list of options, choose Applications.
- 3. Click 5big Backup Server Connector.
- 4. Follow the Wizard steps to connect your workstation to the 5big Backup Server.
- 5. When the Connector CD is run for the first time, it will prompt you to complete the server Setup Wizard. Follow the Wizard to completion.

After you complete the setup, run the Connector Wizard on all Windows workstations on the network. Please note that the Connector may be run on one workstation at a time.

Provided that the 5big Backup Server is connected to the network, the Connector installation software is also available at http://5bigbackup:55000. The address is for your local network rather than the Internet. Since "5bigbackup" refers to the name of your LaCie 5big Backup Server, please replace it in the address if you have changed the default name. You may also find the Connector on the 5big Backup Server shared folder Software.

**NOTES: (1)** Once the installation is complete, LaCie highly recommends enabling the options for the **Customer Experience Improvement Program** and **Windows Error Reporting**. Both may be turned on in the **Server Console>Settings>General**. See the Configuration Guide for more information.

(2) If your 5big Backup Server has empty drive slots, you may insert a new disk at any time and add it to the pool of Storage Hard Drives. Drives may also be added to the 5big Backup Server storage using the USB 2.0 and eSATA ports. Adding new drives to the pool of Storage Hard Drives will not delete data already stored on the 5big Backup Server. Please see the 5big Backup Server Configuration Guide for complete details.

(3) If you wish to add a new drive to an empty slot, consider a LaCie 5big Drive. LaCie 5big Drives are specially prepared and optimized for use with the 5big Backup Server. Please go to www.lacie.com for information on purchasing a new LaCie 5big Drive. If you are installing non-LaCie disks into the 5big Backup Server, please go to www.lacie.com to see the list of supported hard drives. LaCie cannot guarantee performance or functionality when using unsupported drives.

(4) See the Configuration Guide for important information regarding disks greater than 2TB.

# Contact Us

LaCie Asia 25/F Winsan Tower 98 Thomson Road Wanchai, Hong-Kong, China info.asia@lacie.com

LaCie Australia 458 Gardeners Road Alexandria, NSW 2015 info.au@lacie.com

LaCie Benelux Vorstlaan / 165 Bld du Souverain B-1160 Brussels, Belgium info.benelux@lacie.com

LaCie Canada 235 Dufferin St. Toronto, Ontario M6K 1Z5 info.ca@lacie.com

LaCie France 17, rue Ampère 91349 Massy Cedex info.fr@lacie.com LaCie Germany

Am Kesselhaus 5 D-79576 Weil Am Rhein info.de@lacie.com

LaCie Italy

Milano Business Park Edificio B1 Via dei Missaglia 97 20142 Milano info.it@lacie.com

Elecom – Japan http://www.lacie.jp/support/

LaCie Nordic (Sweden, Denmark, Norway, Finland) Sveavägen 90, 5tr 113 59 Stockholm, Sweden info.nordic@lacie.com

LaCie Spain C/ Núñez Morgado, 3, 5° pl. 28036 Madrid info.es@lacie.com LaCie Switzerland

Davidsbodenstrasse 15A 4004 Basel info.ch@lacie.com

LaCie United Kingdom and Ireland

LaCie Ltd, Power Road Studios 114 Power Road Chiswick, London, UK W4 5PY UK: info.uk@lacie.com Ireland: info.ie@lacie.com

LaCie USA 22985 NW Evergreen Pkwy Hillsboro, OR 97124 sales@lacie.com

LaCie Worldwide Export 17, rue Ampère 91349 Massy Cedex, France sales.intl@lacie.com support.intl@lacie.com

Visit www.lacie.com for more information on LaCie products.

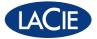